No. SGxL2CE2 2018.11

This manual contains instructions for communication functions of the SGFL and SGJL.

Serial communication and Console communication cannot be used together. When performing Serial communication, remove the Tool Cable (CME-001) from the USB port of the PC and console connector of the SGFL and SGJL.

When performing Console communication, it is not required to remove the Serial communication cables. However, do not send a command from the master side.

## **1. System Configuration**

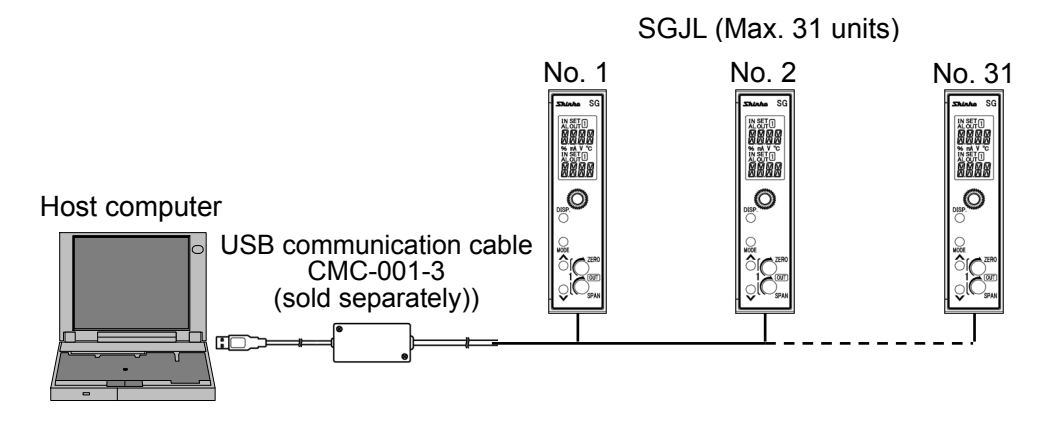

**1.1 When Using USB Communication Cable CMC-001-3 (sold separately)**

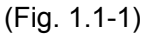

#### **1.2 When Using Communication Converter IF-400 (sold separately)**

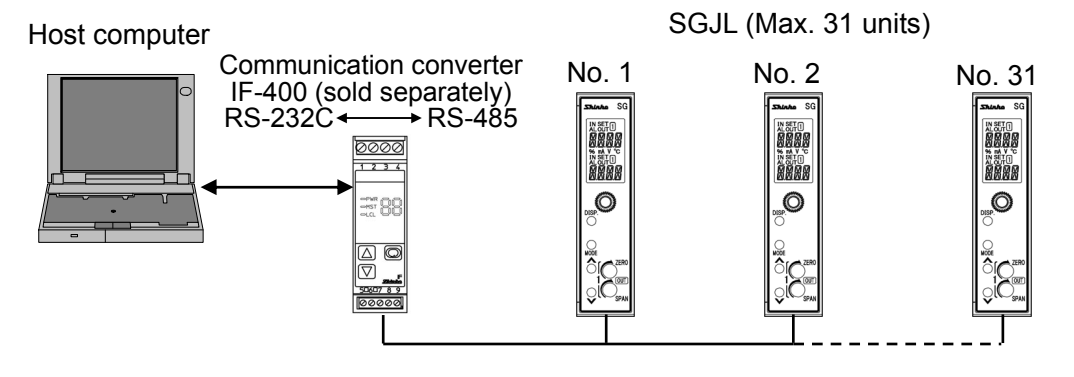

(Fig. 1.2-1)

# **2. Wiring**

**2.1 When Using USB Communication Cable CMC-001-3 (sold separately)**

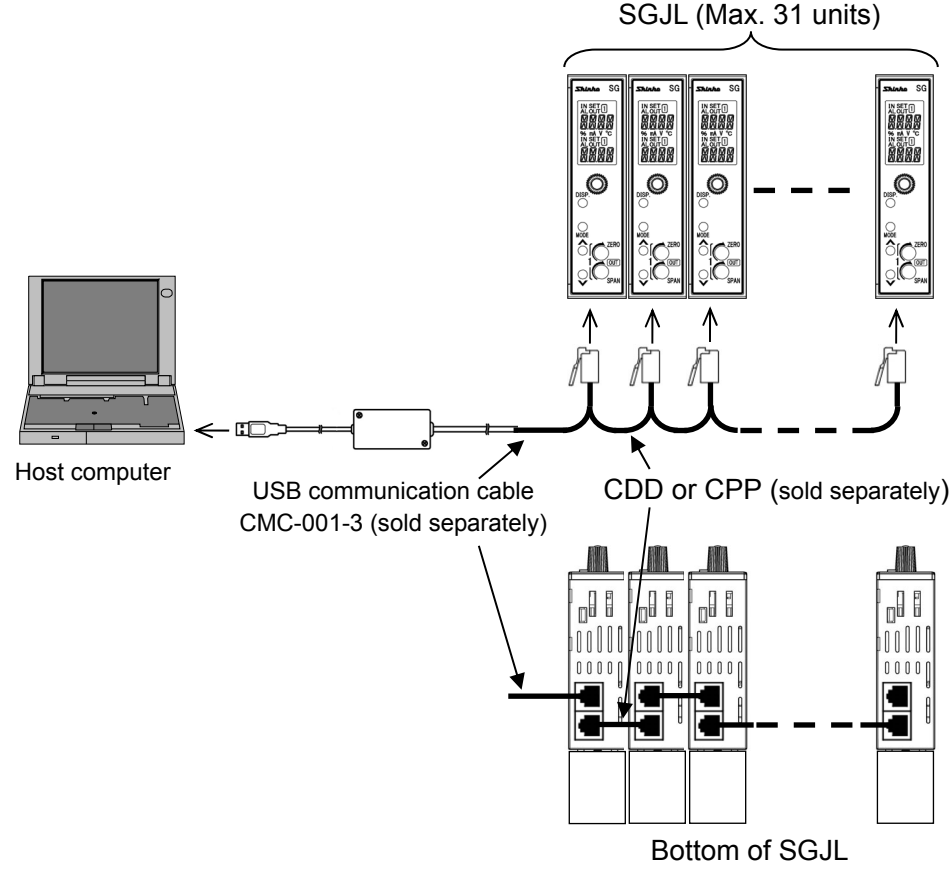

(Fig. 2.1-1)

### **2.2 When Using Communication Converter IF-400 (sold separately)**

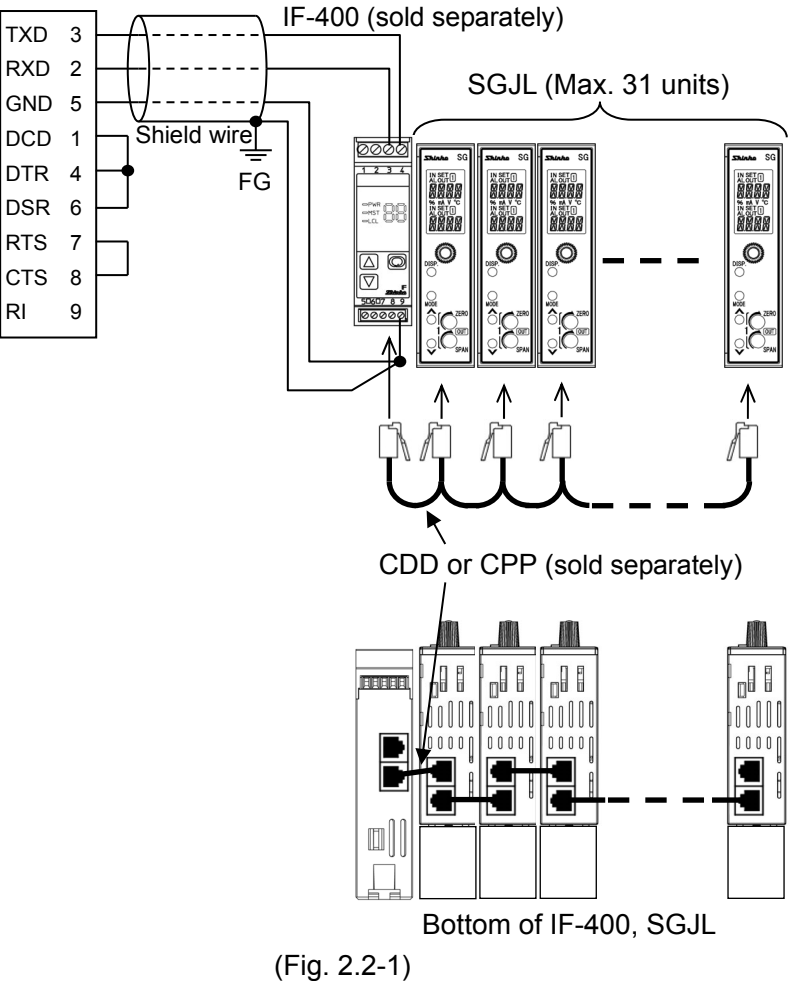

#### **Shield wire**

Connect only one end of the shield to the FG terminal to avoid a ground loop. If both ends of the shield wire are connected to the FG terminal, the circuit will be closed, resulting in a ground loop. This may cause noise. Be sure to ground the FG terminal.

Recommended cable: OTSC-VB 2PX0.5SQ (made by Onamba Co., Ltd.) or equivalent (Use a twisted pair cable.)

#### **Terminator (Terminal resistor)**

Communication converter IF-400 (sold separately) has a built-in terminator.

The terminator is mounted at the end of the wire when connecting multiple peripheral devices to a personal computer. The terminator prevents signal reflection and disturbance.

Do not connect a terminator to the communication line because each SGFL, SGJL has built-in pull-up and pull-down resistors.

## **3. Setting Communication Parameters**

Set communication parameters in Communication setting mode.

To enter Communication setting mode, refer to the following.

- **SGFL**: Press and hold the SET key for approx. 5 seconds in the Default Display. The unit will enter Input setting mode. Press the SET key 3 times, then the unit will enter Communication setting mode.
- **SGJL**: Press and hold the MODE key for approx. 5 seconds in the Default Display. The unit will enter Input setting mode. Press the MODE key 3 times, then the unit will enter Communication setting mode.

After the unit has entered Communication setting mode, key operations are the same for the SGFL and SGJL. Press and hold the DISP key for approx. 3 seconds. The unit will enter [Instrument number].

To set (or select) each setting item, use the UP or DOWN key.

To register each setting item, use the DISP key.

Set each communication parameter following the procedure below.

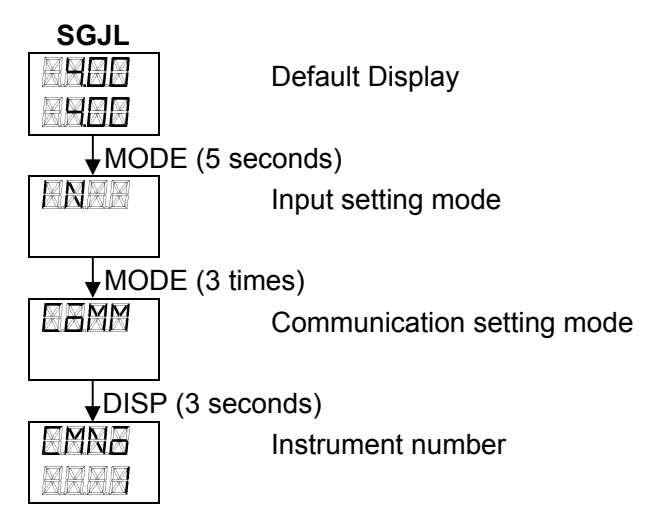

#### **Instrument number**

Sets the instrument number.

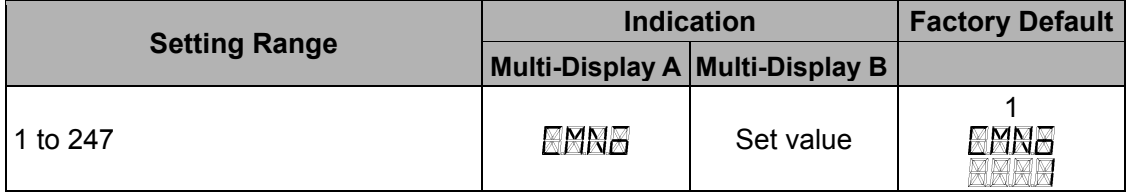

#### **Communication speed**

Selects the communication speed,

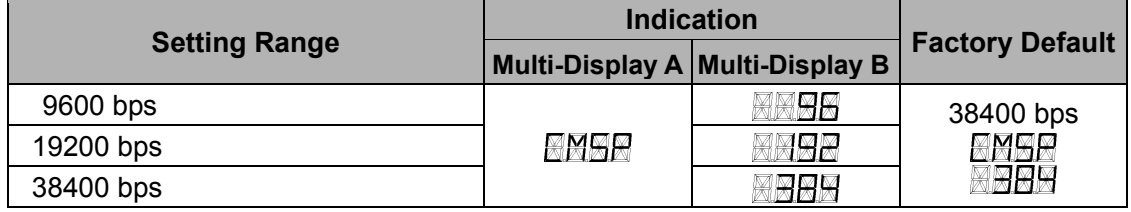

#### **Data bit/Parity**

Selects data bit and parity.

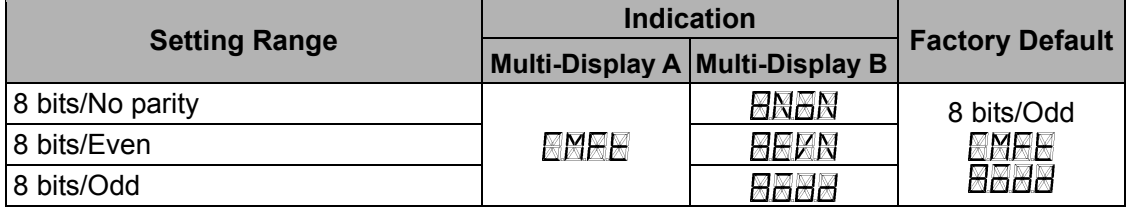

#### **Stop bit**

Selects the stop bit.

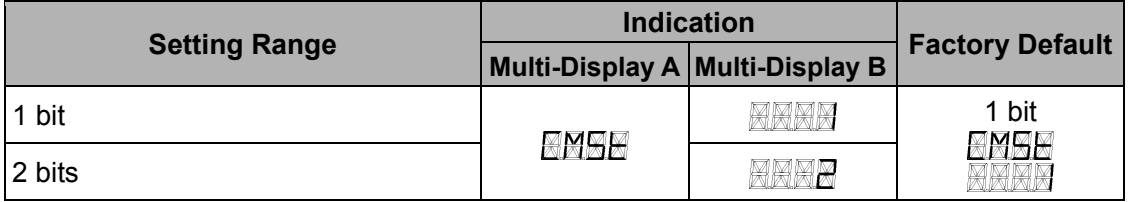

#### **Response Delay Time**

Response from the instrument can be delayed after receiving command from the host computer.

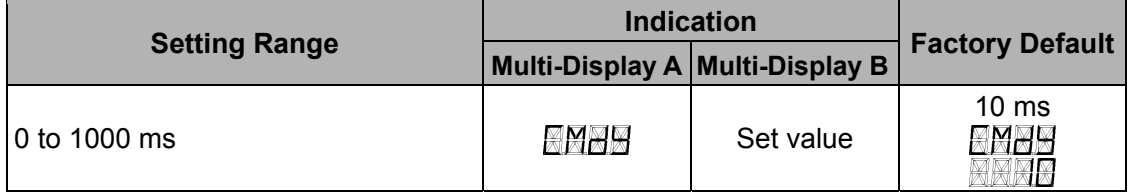

#### **Save Settings**

Selects whether the settings are saved (registered) or not.

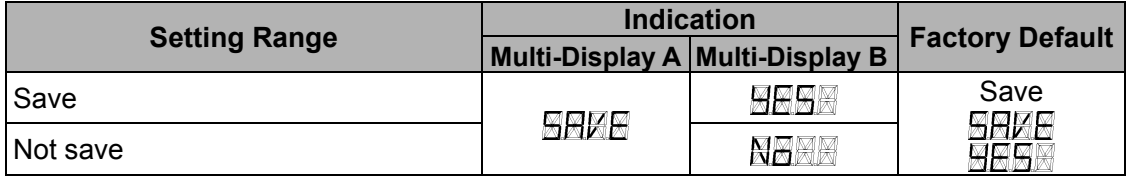

By pressing the DISP key, the unit reverts to the Default Display. At this stage, settings are complete.

# **4. Communication Procedure**

Communication starts with command transmission from the host computer (hereafter Master) and ends with the response of the SGFL or SGJL (hereafter Slave).

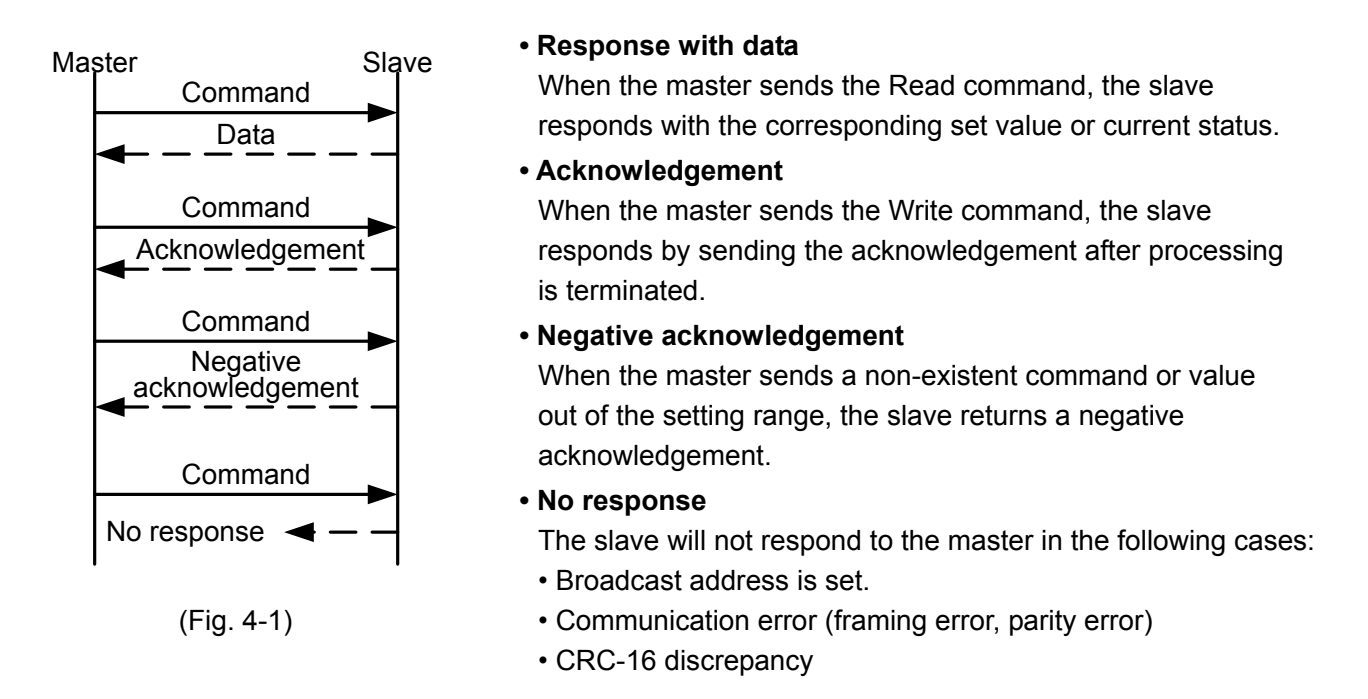

### **Communication timing of the RS-485**

#### **Master Side (Take note while programming)**

When the master starts transmission through the RS-485 communication line, the master is arranged so as to provide an idle status (mark status) transmission period of 1 or more characters before sending the command to ensure synchronization on the receiving side.

Set the program so that the master can disconnect the transmitter from the communication line within a 1 character transmission period after sending the command in preparation for reception of the response from the slave.

To avoid collision of transmissions between the master and the slave, send the next command after carefully checking that the master has received the response.

If a response to the command is not returned due to communication errors, set the Retry Processing to send the command again. (It is recommended to execute Retry twice or more.)

#### **Slave Side**

When the slave starts transmission through the RS-485 communication line, the slave is arranged so as to provide an idle status (mark status) transmission period of 1 ms or more (\*) before sending the response to ensure synchronization on the receiving side.

The slave is arranged so as to disconnect the transmitter from the communication line within a 1 character transmission period after sending the response.

(\*) Can be set in [Response delay time] within a range of 0 to 1000 ms. (See p.4.)

# **5. Modbus Protocol**

## **5.1 Transmission Mode**

Modbus protocol transmission mode is RTU mode. 8-bit binary data in command is transmitted as it is. Data format Start bit: 1 bit Data bit: 8 bits

Parity: Odd (No parity, Even) (Selectable)

Stop bit: 1 bit (2 bits) (Selectable)

Error detection: CRC-16 (Cyclic Redundancy Check)

### **5.2 Data Communication Interval**

For communication speed 9600 bps, 19200 bps: To transmit continuously, an interval between characters which consist of one message, must be within 1.5 character transmission times.

For communication speed 38400 bps: To transmit continuously, an interval between characters which consist of one message, must be within 750  $\mu$ s.

If an interval lasts longer than the above, the instrument assumes that transmission from the master is finished, which results in a communication error, and will not return a response.

### **5.3 Message Configuration**

For communication speed 9600 bps, 19200 bps: RTU mode message is configured to start after idle time is processed for more than 3.5 character transmissions, and end after idle time is processed for more than 3.5 character transmissions.

For communication speed 38400 bps: RTU mode message is configured to start after idle time is processed for more than 1.75 ms, and end after idle time is processed for more than 1.75 ms.

Data section: Max. 252 bytes

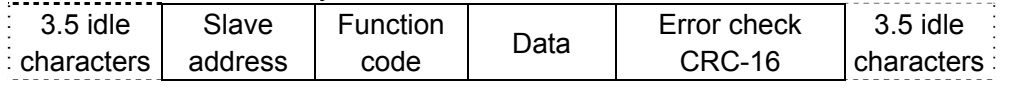

### **(1) Slave Address**

Slave address is an individual instrument number on the slave side, and is set within the range 1 to 247 (01H to F7H). The master identifies slaves by the slave address of the requested message. The slave informs the master which slave is responding to the master by placing its own address in the response message.

Slave address 0 (00H, Broadcast address) can identify all the slaves connected. However, slaves do not respond.

## **(2) Function Code**

The function code is the command code for the slave to undertake one of the following actions.

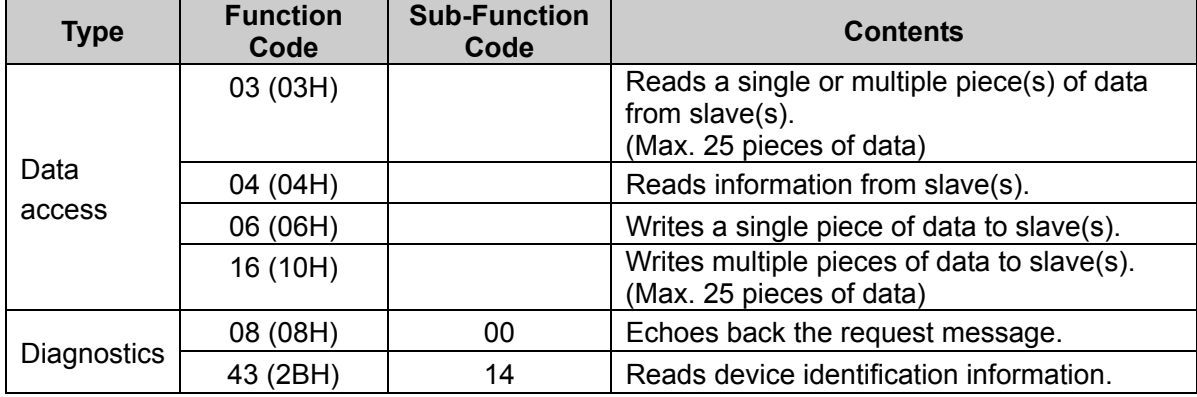

The function code is used to discern whether the response is normal (acknowledgement) or if any error (negative acknowledgement) has occurred when the slave returns the response message to the master.

When acknowledgement is returned, the slave simply returns the original function code.

When negative acknowledgement is returned, the MSB of the original function code is set as 1 for the response.

For example, if the master sends request message setting 13H to the function code by mistake, slave returns 93H by setting the MSB to 1, because the former is an illegal function.

For negative acknowledgement, the exception codes below are set to the data of the response message, and returned to the master in order to inform it of what kind of error has occurred.

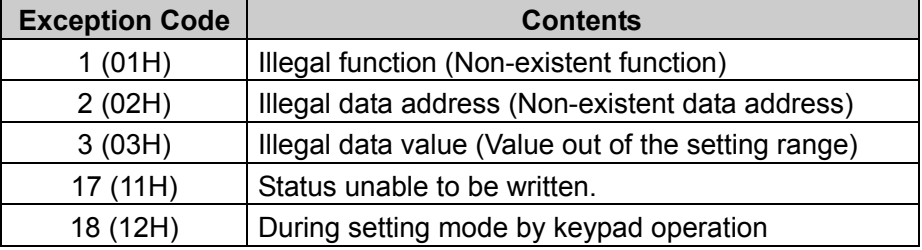

#### **(3) Data**

Data differs depending on the function code.

A request message from the master is composed of a data item, amount of data and setting data. A response message from the slave is composed of the byte count, data and exception codes in negative acknowledgements, corresponding to the request message.

The effective range of data is -32768 to 32767 (8000H to 7FFFH).

Refer to Section "6. Communication Command Table" (pp.15 to 19).

### **(4) Error Check**

After calculating CRC-16 (Cyclic Redundancy Check) from the slave address to the end of the data, the calculated 16-bit data is appended to the end of message in sequence from low order to high order.

#### **How to calculate CRC-16**

In the CRC-16 system, the information is divided by the polynomial series. The remainder is added to the end of the information and transmitted. The generation of a polynomial series is as follows. (Generation of polynomial series:  $X^{16} + X^{15} + X^{2} + 1$ )

- $\odot$  Initialize the CRC-16 data (assumed as X) (FFFFH).
- 2 Calculate exclusive OR (XOR) with the 1st data and X. This is assumed as X.
- 3 Shift X one bit to the right. This is assumed as X.
- $\overline{4}$  When a carry is generated as a result of the shift, XOR is calculated by X of  $\overline{3}$  and the fixed value (A001H). This is assumed as X. If a carry is not generated, go to step  $\circled{5}$ .
- $\circled{5}$  Repeat steps  $\circled{3}$  and  $\circled{4}$  until shifting 8 times.
- 6 XOR is calculated with the next data and X. This is assumed as X.
- $\overline{O}$  Repeat steps  $\overline{O}$  to  $\overline{O}$ .
- $\circledR$  Repeat steps  $\circledS$  to  $\circledS$  up to the final data.
- $9$  Set X as CRC-16 to the end of message in sequence from low order to high order.

#### **5.4 Message Example**

Numerals written below the command represent the number of characters.

#### **(1) Read [Slave address 1, input value (00B0H)]**

| A request message from the master |                  |                 |           |                |                       |            |
|-----------------------------------|------------------|-----------------|-----------|----------------|-----------------------|------------|
| $3.5$ idle                        | Slave<br>address | <b>Function</b> | Data item | Amount of data | Error check<br>CRC-16 | $3.5$ idle |
| characters                        | (01H)            | code<br>(03H)   | (00B0H)   | (0001H)        | (85EDH)               | characters |
|                                   |                  |                 |           |                |                       |            |

• A request message from the master

• Response message from the slave in normal status [When input value is 1200 (04B0H)]

| $3.5$ idle  | Slave   | Function | Response byte | Data    | Error check | $3.5$ idle               |
|-------------|---------|----------|---------------|---------|-------------|--------------------------|
|             | address | code     | count         |         | CRC-16      |                          |
| :characters |         | (03H)    | 02H)          | (04B0H) | (BB30H)     | Icharacters <sup>:</sup> |
|             |         |          |               |         |             |                          |

#### **(2) Write [Slave address 1, Default Display/Manual mode (0001H)]**

• A request message from the master [When Manual mode (0001H) is written)]

| 3.5 idle   | Slave   | Function | Data item | Data    | Error check | $3.5$ idle   |
|------------|---------|----------|-----------|---------|-------------|--------------|
|            | address | code     |           |         | CRC-16      |              |
| characters | (01H`   | 06H)     | (0001H)   | (0001H) | (19CAH`     | Icharacters: |
|            |         |          |           |         |             |              |

• Response message from the slave in normal status

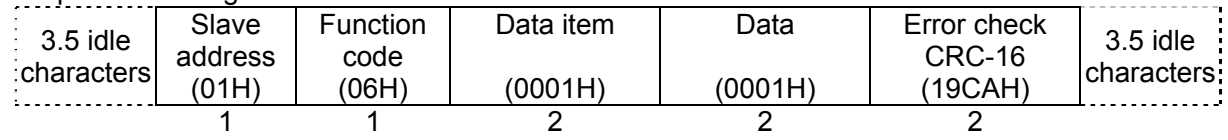

• Response message from the slave in exception (error) status (When a value out of the setting range is set) The function code MSB is set to 1 for the response message in exception (error) status, and 86H is returned.

The Exception code 03H (Value out of the setting range) is returned (error).

| $3.5$ idle<br>characters | Slave<br>address | <b>Function</b><br>code | <b>Exception code</b> | Error check<br>CRC-16 | $3.5$ idle<br>Icharacters: |
|--------------------------|------------------|-------------------------|-----------------------|-----------------------|----------------------------|
|                          |                  | 86H                     | 03H                   | (0261H)               |                            |
|                          |                  |                         |                       |                       |                            |

#### **(3) Read [Slave address 1, Default Display/Manual mode (0001H)]**

#### • A request message from the master

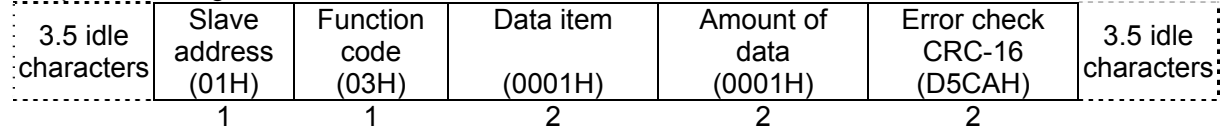

• Response message from the slave in normal status [for Manual mode (0001H)]

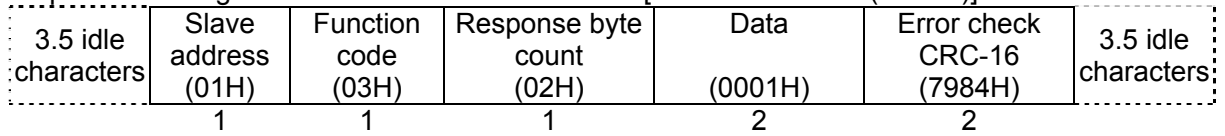

• Response message from the slave in exception (error) status (When data item is incorrect) The function code MSB is set to 1 for the response message in exception (error) status, and 83H is returned. The Exception code 02H (Non-existent data address) is returned (error).

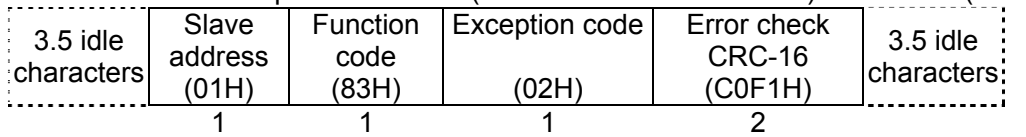

### **(4) Write [Slave address 1, 7 commands (multiple pieces of data) from Frequency range group (0010H)]**

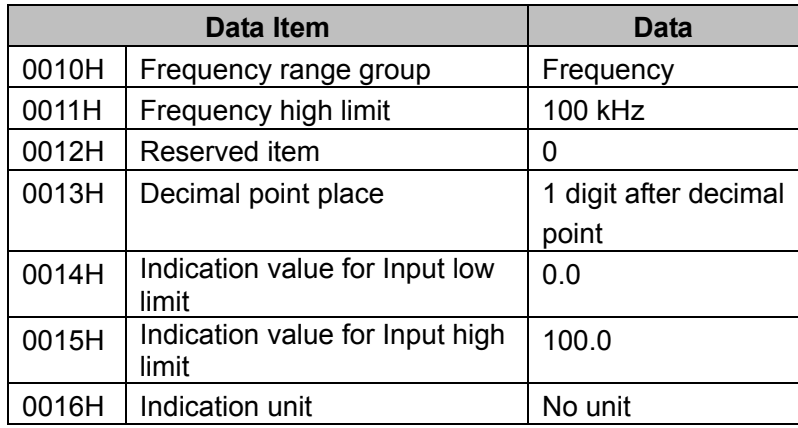

When writing the above data, Data in the message becomes as follows.

Amount of data: 7 (0007H)

Byte count: 14 (0EH)

Data: The following Data is converted to hexadecimal.

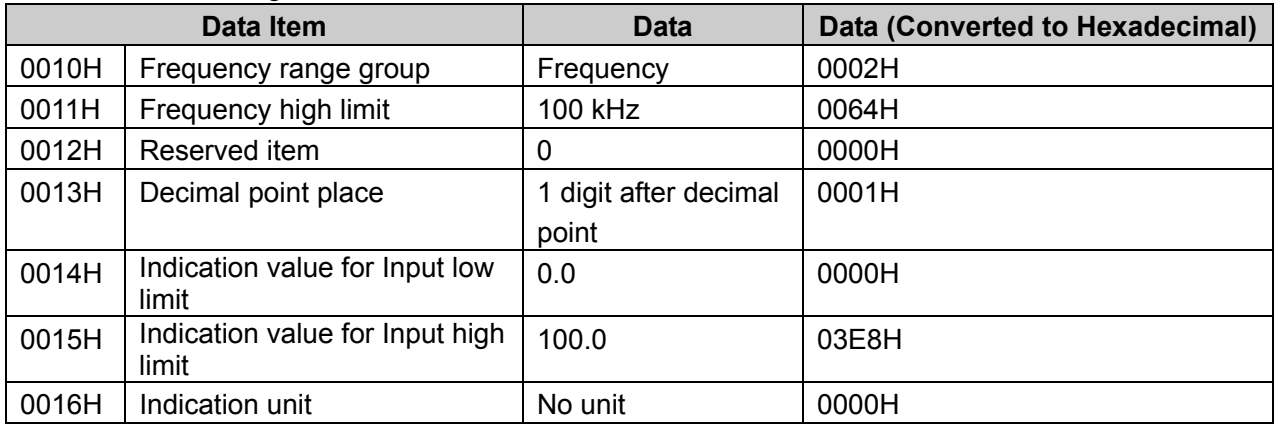

• A request message from the master (When writing the above data)

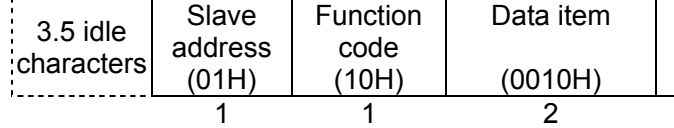

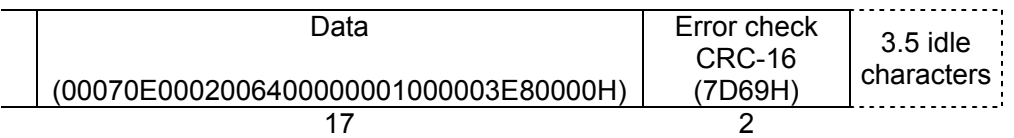

#### • Response message from the slave in normal status

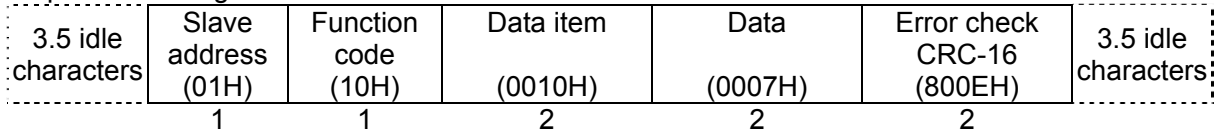

### **(5) Read [Slave address 1, 7 commands (multiple pieces of data) from Frequency range group (0010H)]**

• A request message from the master (When reading the data on p.9)

| $3.5$ idle<br>:characters | Slave   | <b>Function</b> | Data item | Amount of data | Error check | $3.5$ idle  |  |  |
|---------------------------|---------|-----------------|-----------|----------------|-------------|-------------|--|--|
|                           | address | code            |           |                | CRC-16      |             |  |  |
|                           | (01H)   | (03H)           | (0010H)   | (0007H)        | (05CDH)     | characters: |  |  |
|                           |         |                 |           |                |             |             |  |  |

<sup>•</sup> Response message from the slave in normal status

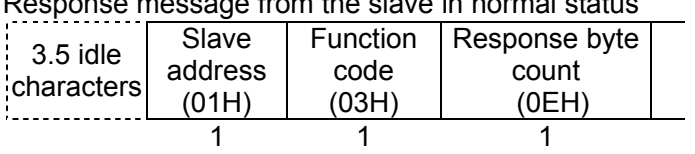

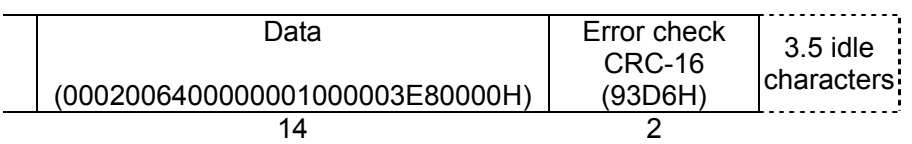

Data in the response message becomes as follows.

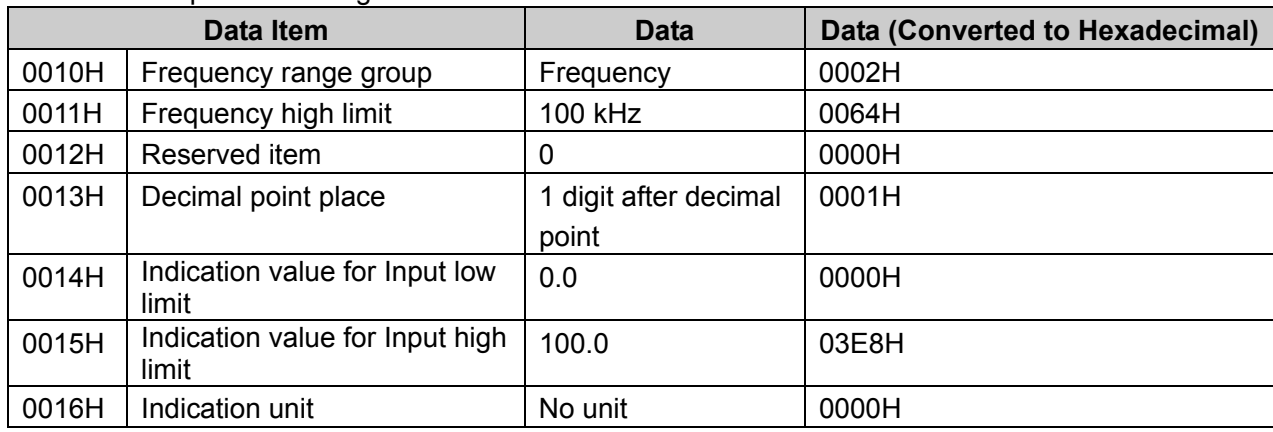

#### **5.5 Diagnostics Functio**n

Modbus protocol has the following diagnostics functions.

- Echoes back the request message.
- Reads device identification information.

#### **5.5.1 Message Configuration**

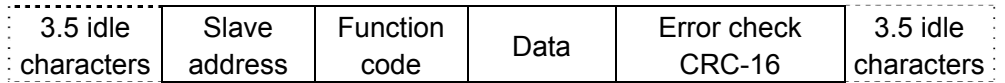

#### **(1) Slave address**

Slave address is an individual instrument number on the slave side, and is set within the range 1 to 247 (01H to F7H).

The master identifies slaves by the slave address of the requested message.

The slave informs the master which slave is responding to the master by placing its own address in the response message.

Diagnostics function is disabled for the Broadcast address [0 (00H)].

### **(2) Function code**

The function code is the command code for the slave to undertake the following action types.

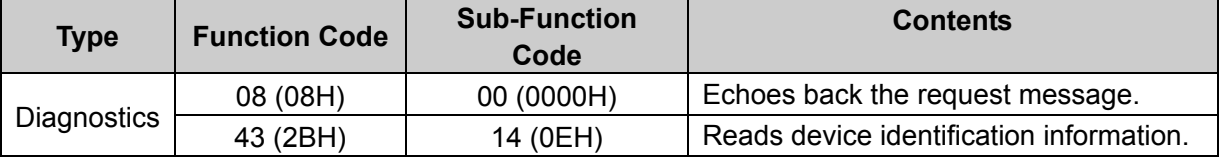

Function code is used to discern whether the response is normal (acknowledgement) or if any error (negative acknowledgement) has occurred when the slave returns the response message to the master. When acknowledgement is returned, the slave simply returns the original function code.

When negative acknowledgement is returned, the MSB of the original function code is set as 1 for the response.

For example, when the master sends request message setting 0FH to the sub-function code by mistake, slave returns ABH by setting the MSB to 1, because the former is a non-existent sub-function code.

For negative acknowledgement, the exception codes below are set to the data of the response message, and returned to the master in order to inform it of what kind of error has occurred.

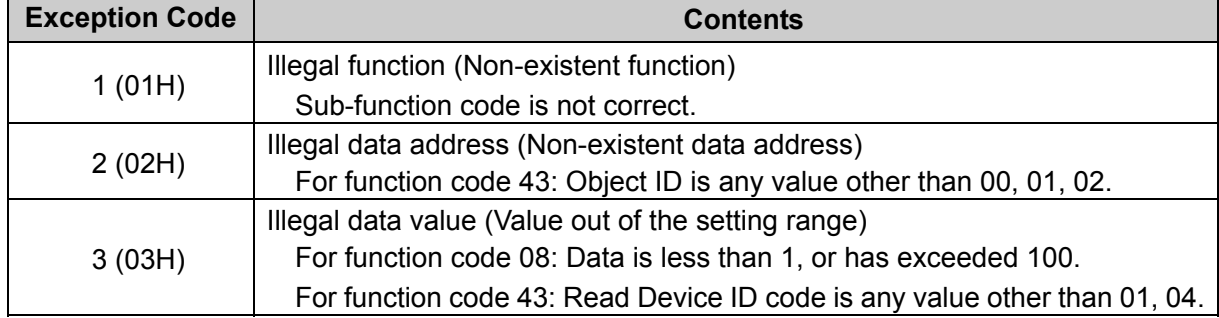

### **(3) Data**

Data differs depending on the function code.

For Function code 08 (08H), a request message from the master is composed of 'Sub-function code 2 bytes (0000H)' and 'Data n x 2 bytes'.

[n: Amount of data (Max. 25)]

In normal status, a response message from the slave is the same as the request message.

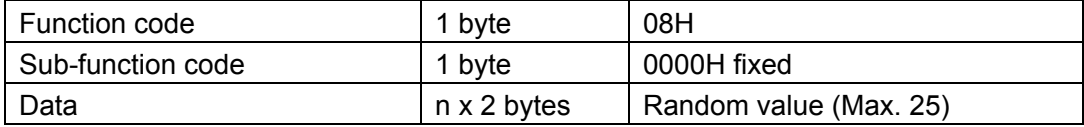

For Function code 43 (2BH), the request message from the master is composed of Sub-function code 14 (0EH), Read Device ID code and Object ID.

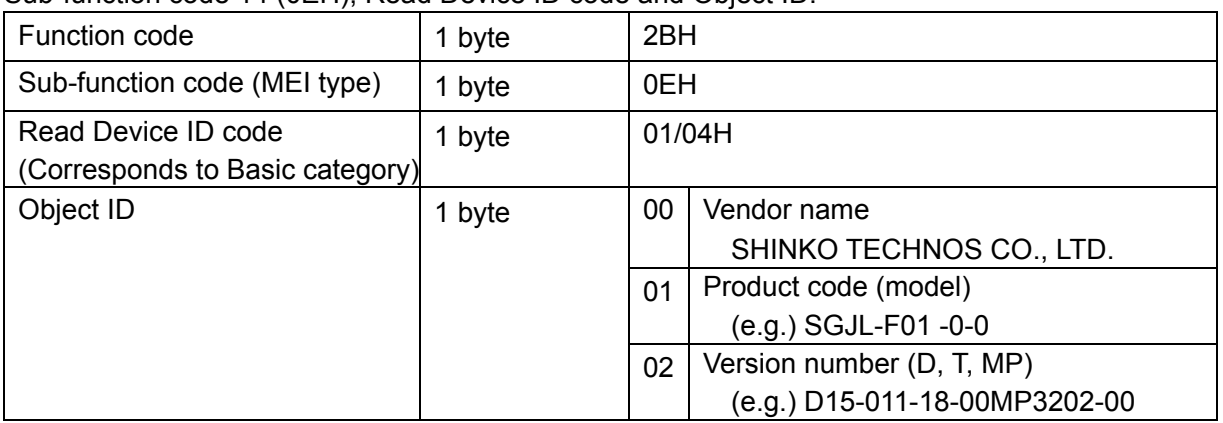

Response message from the slave is composed of Sub-function code 14 (0EH) (for request), Read Device ID code and Object ID.

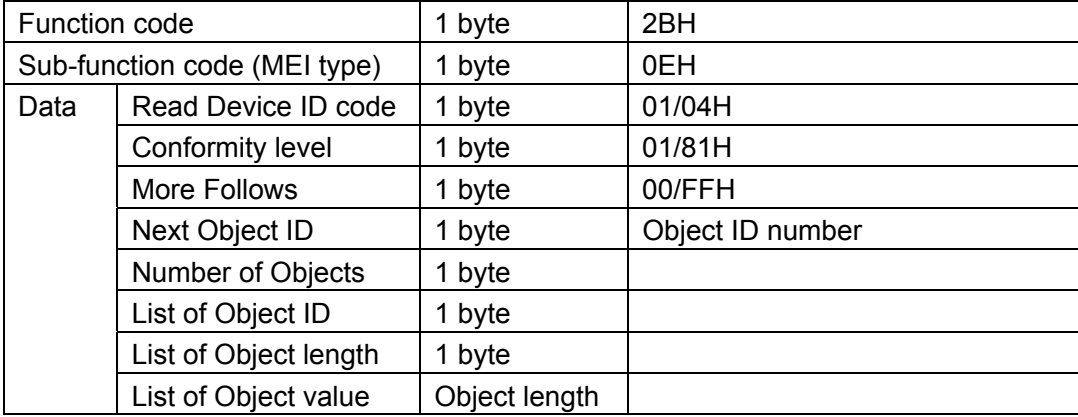

For the response message (negative acknowledgement), an exception code is set and returned.

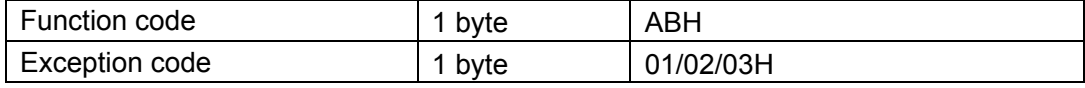

#### **(4) Error check**

16-bit data to detect communication errors. Refer to Section '5.3 Message Configuration (4) Error Check (p.7).

### **5.5.2 Message Example**

Numerals written below the command represent the number of characters.

#### **(1) Echo back Slave address 1, Request message**

• A request message from the master [Test data 200(00C8H), 60(003CH), 10(000AH)]

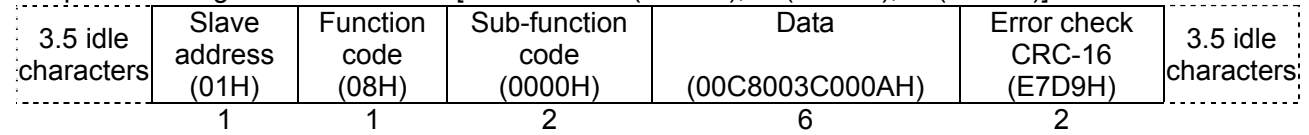

• Response message from the slave in normal status (Echoes back the same message.)

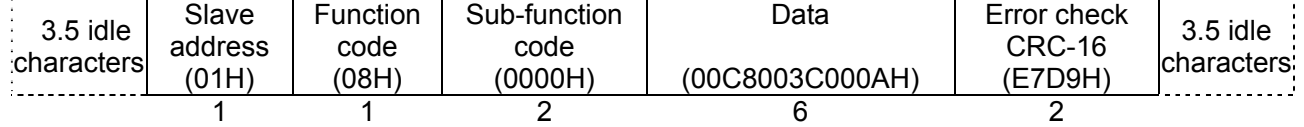

#### **(2) Read [Slave address 1, Device identification information (Vendor name)]**

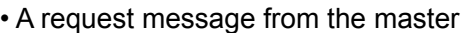

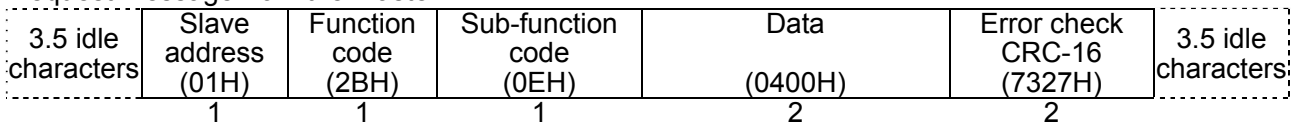

・Response message from the slave in normal status (SHINKO TECHNOS CO., LTD.)

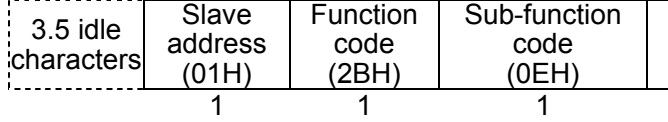

 Data (048100000100185348494E4B4F20544543484E4F5320434F2E2C204C54442EH)

31

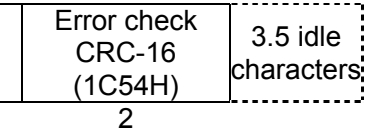

Data in the response message becomes as follows.

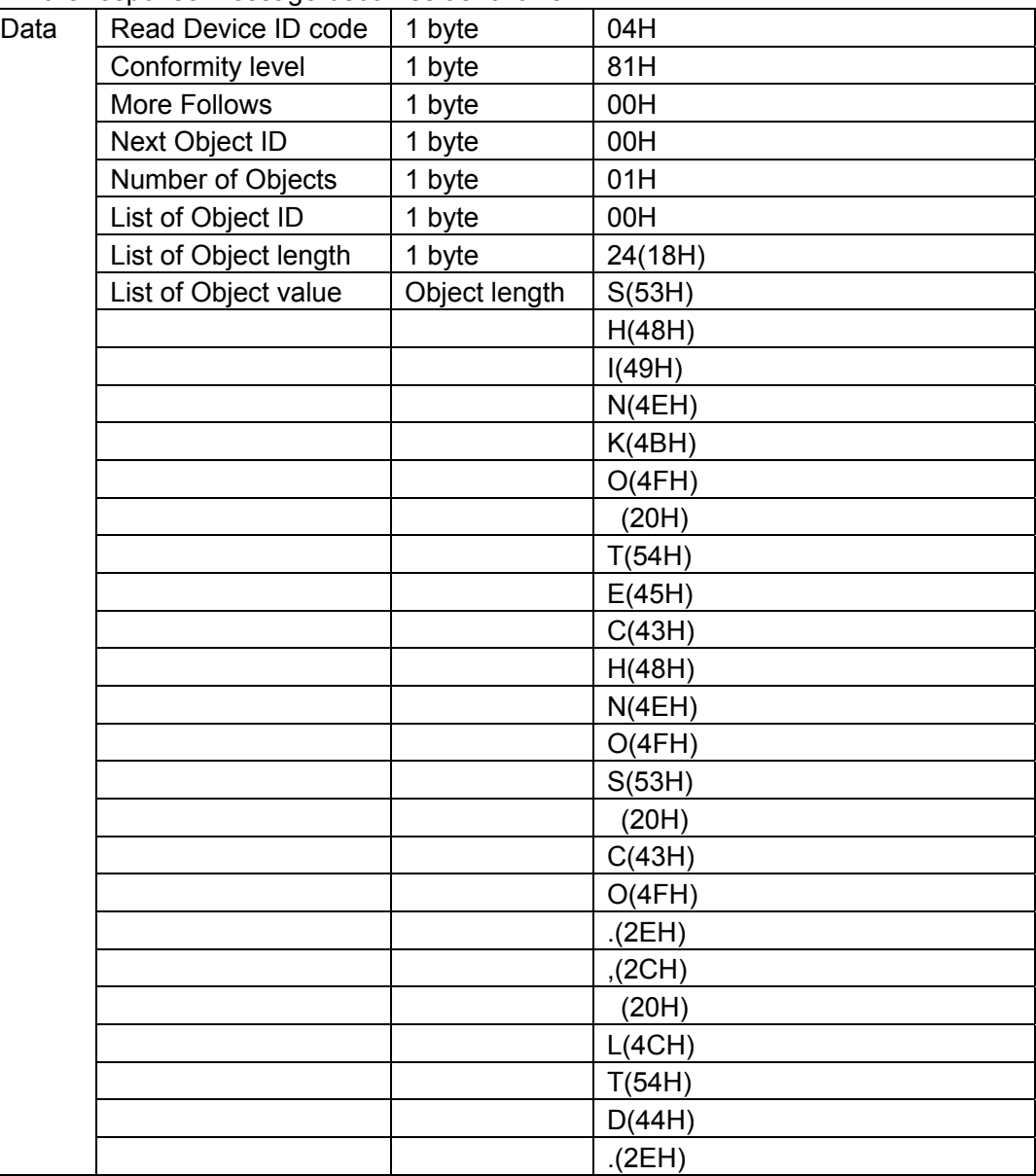

#### **(3) Read [Slave address 1, Device identification information (Product code)]**

• A request message from the master

| $3.5$ idle | Slave   | Function | Sub-function | Data    | Error check | $3.5$ idle  |
|------------|---------|----------|--------------|---------|-------------|-------------|
| characters | address | code     | code         |         | CRC-16      |             |
|            | (01H)   | (2BH)    | ∖0EH)        | (0401H) | (B2E7H`     | characters: |
|            |         |          |              |         |             |             |

• Response message from the slave in normal status (SGJL-F01 -0-0)

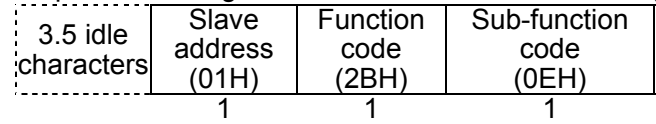

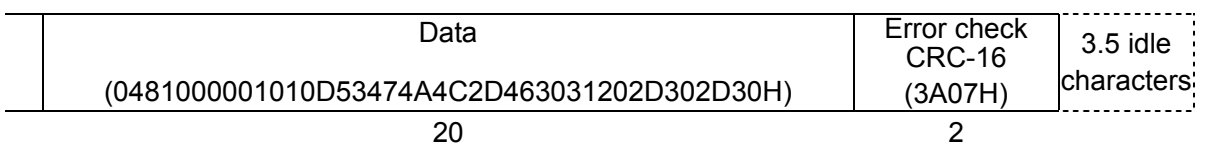

Data in the response message becomes as follows.

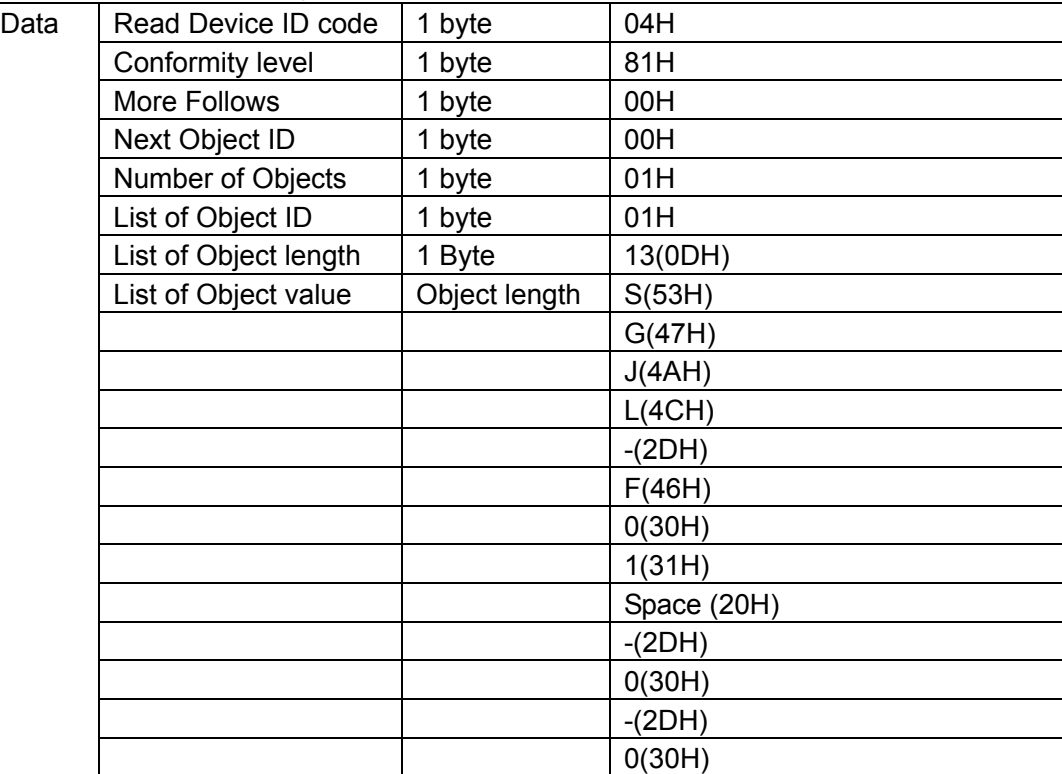

• Response message from the slave in exception (error) status [when Sub-function code (MEI type) is incorrect]

The function code MSB is set to 1 for the response message in exception (error) status, and ABH is returned.

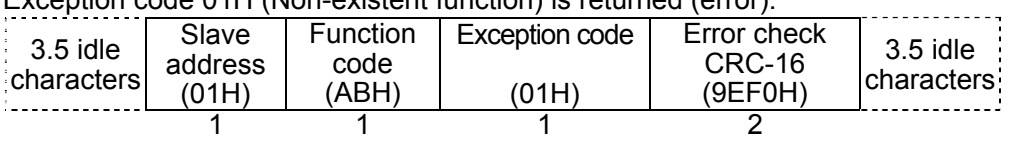

Exception code 01H (Non-existent function) is returned (error).

# **6. Communication Command Table**

### **6.1 Communication Command Table**

### **6.1.1 A Single Piece of Data Read/Write Command**

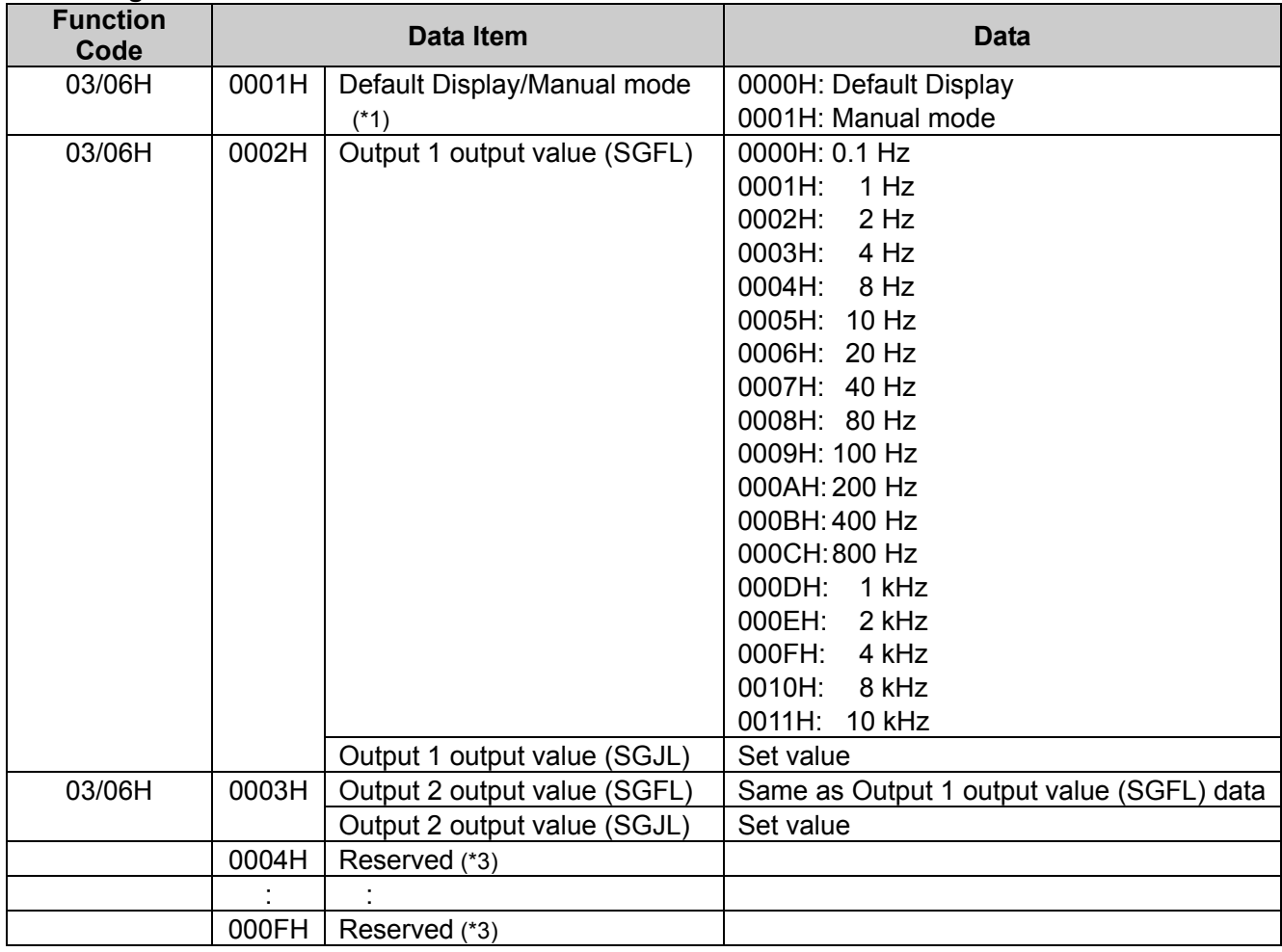

#### **6.1.2 A Single/Multiple Piece(s) of Data Read/Write Command**

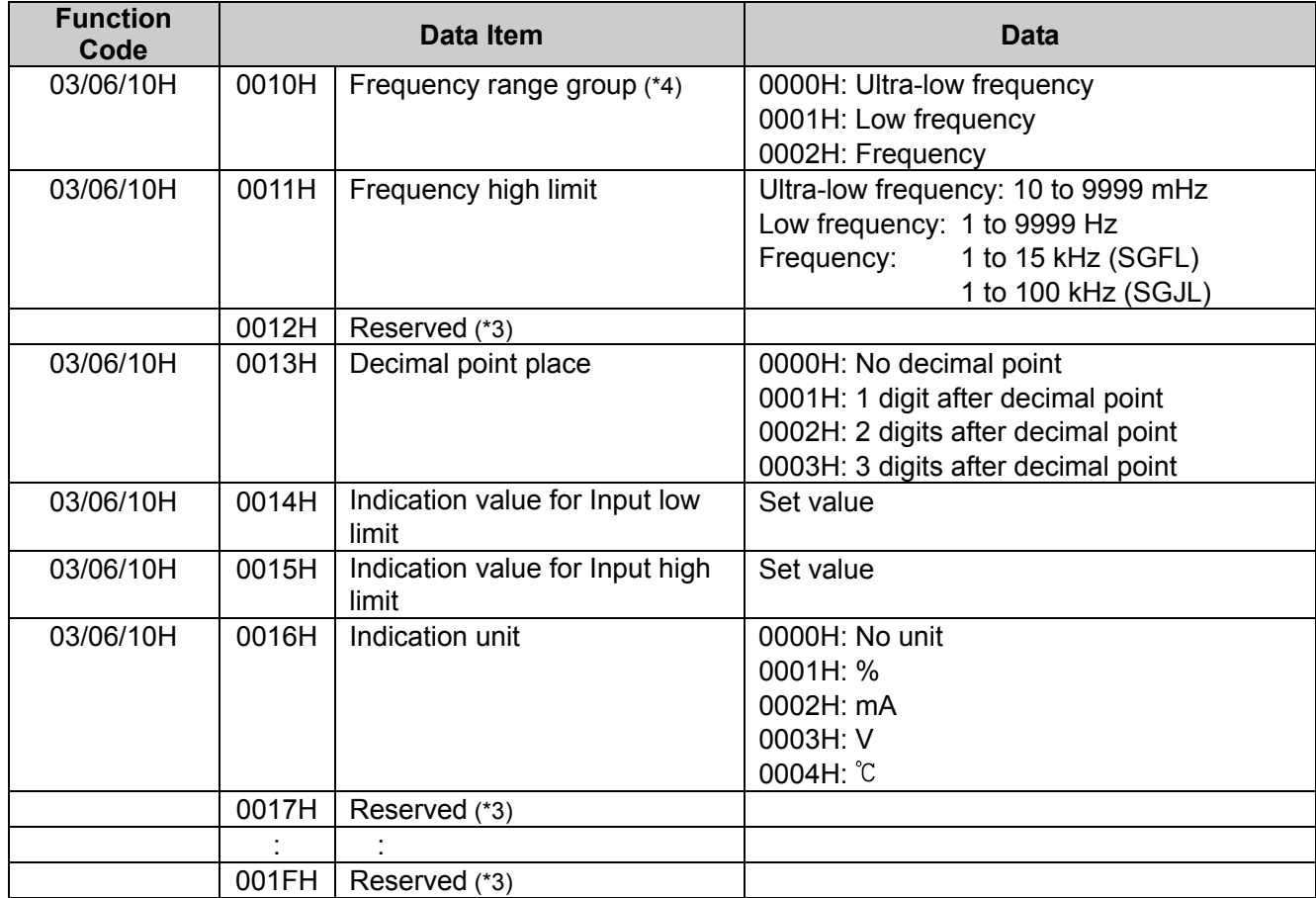

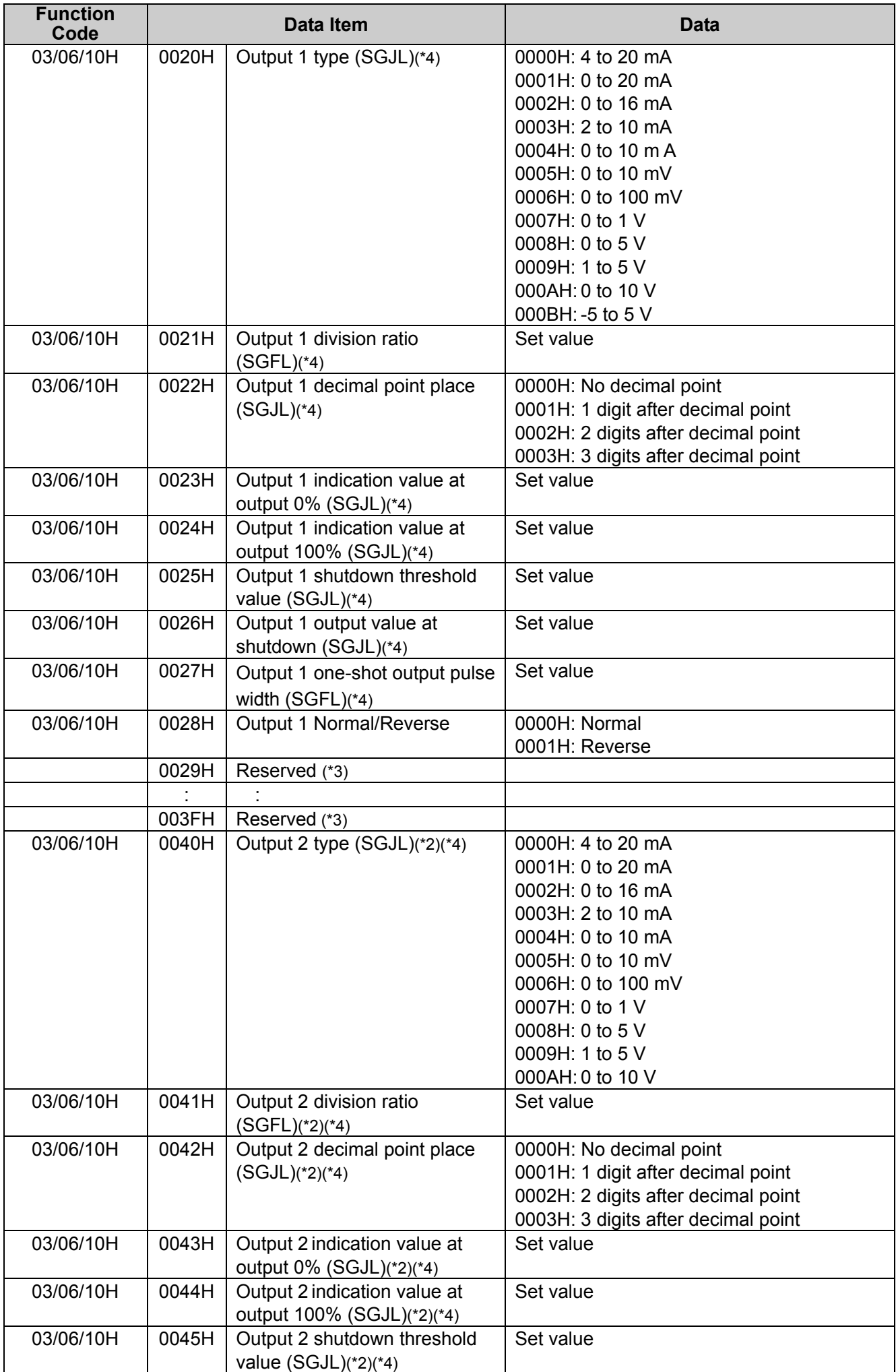

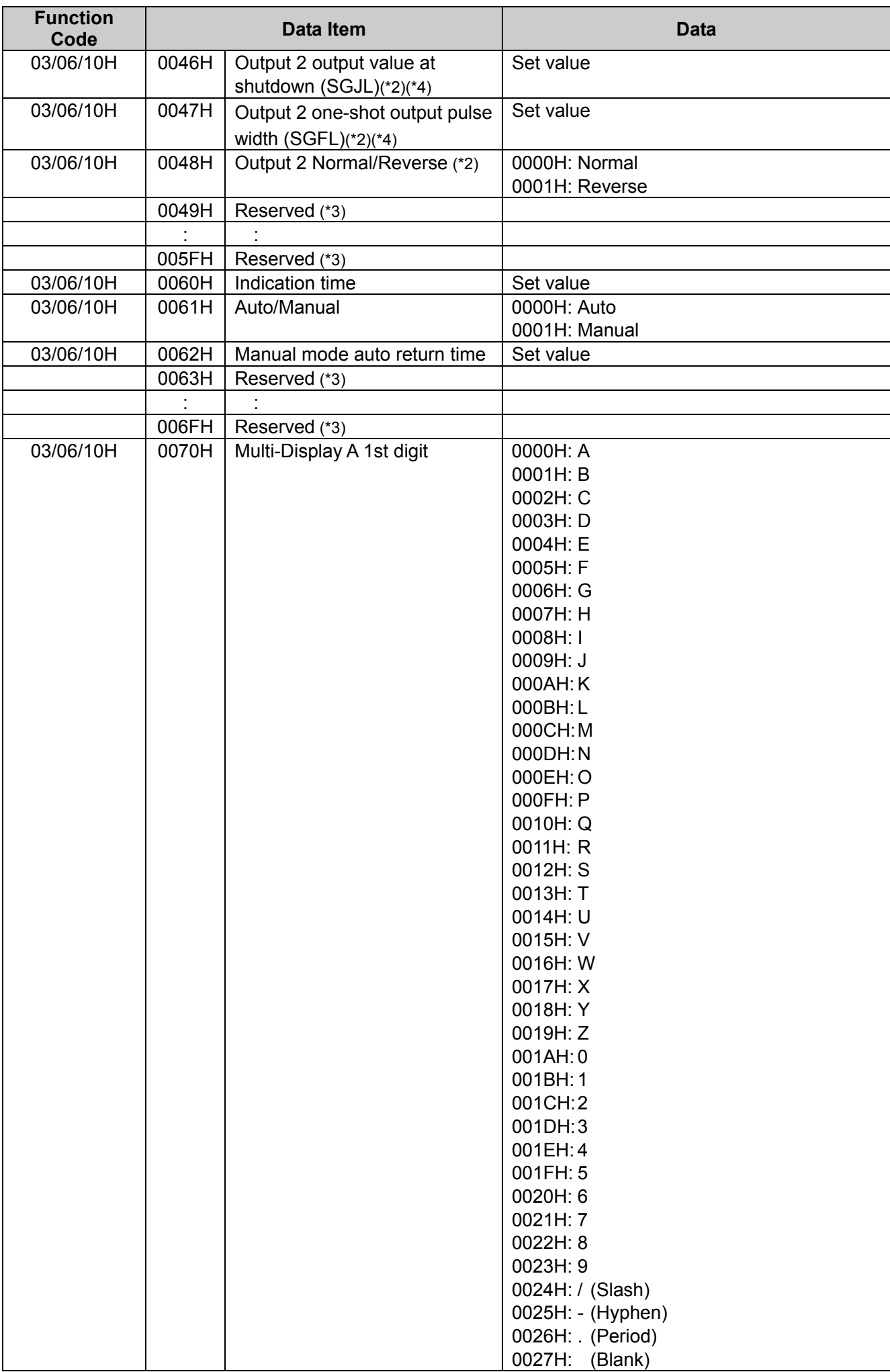

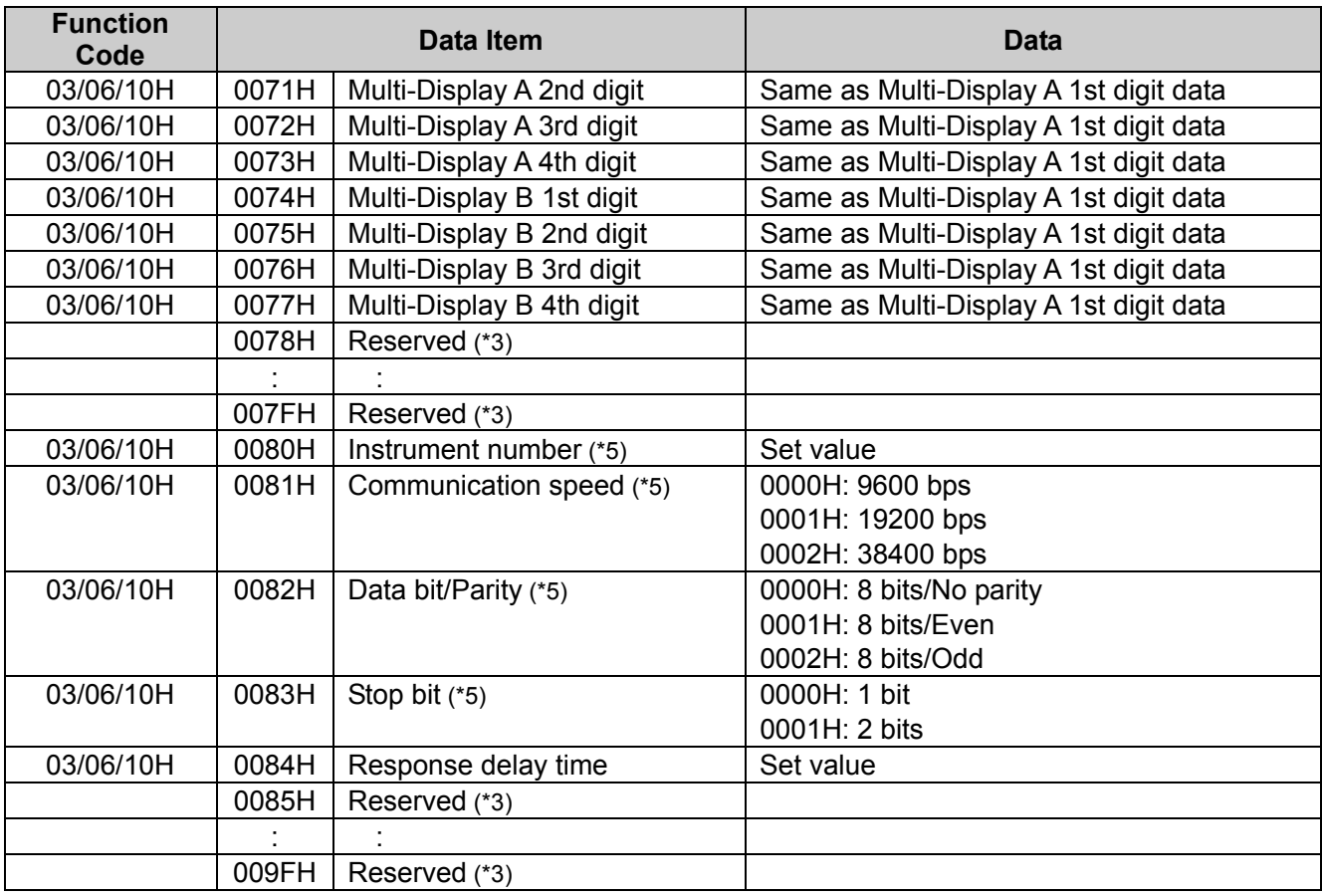

#### **6.1.3 A Single Piece of Data Write Command**

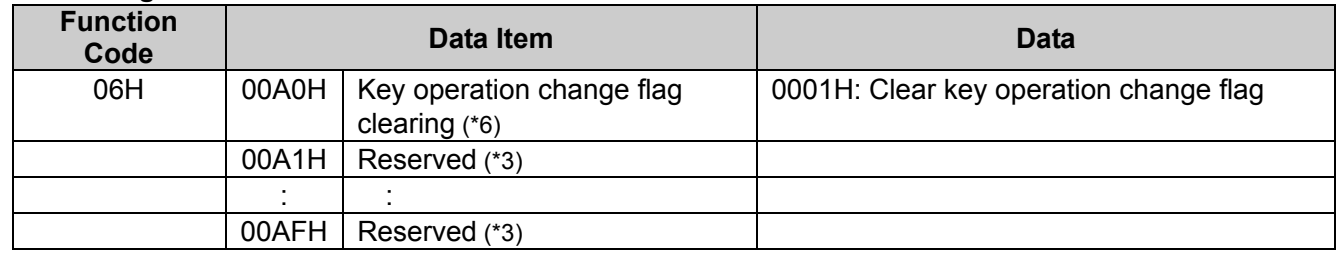

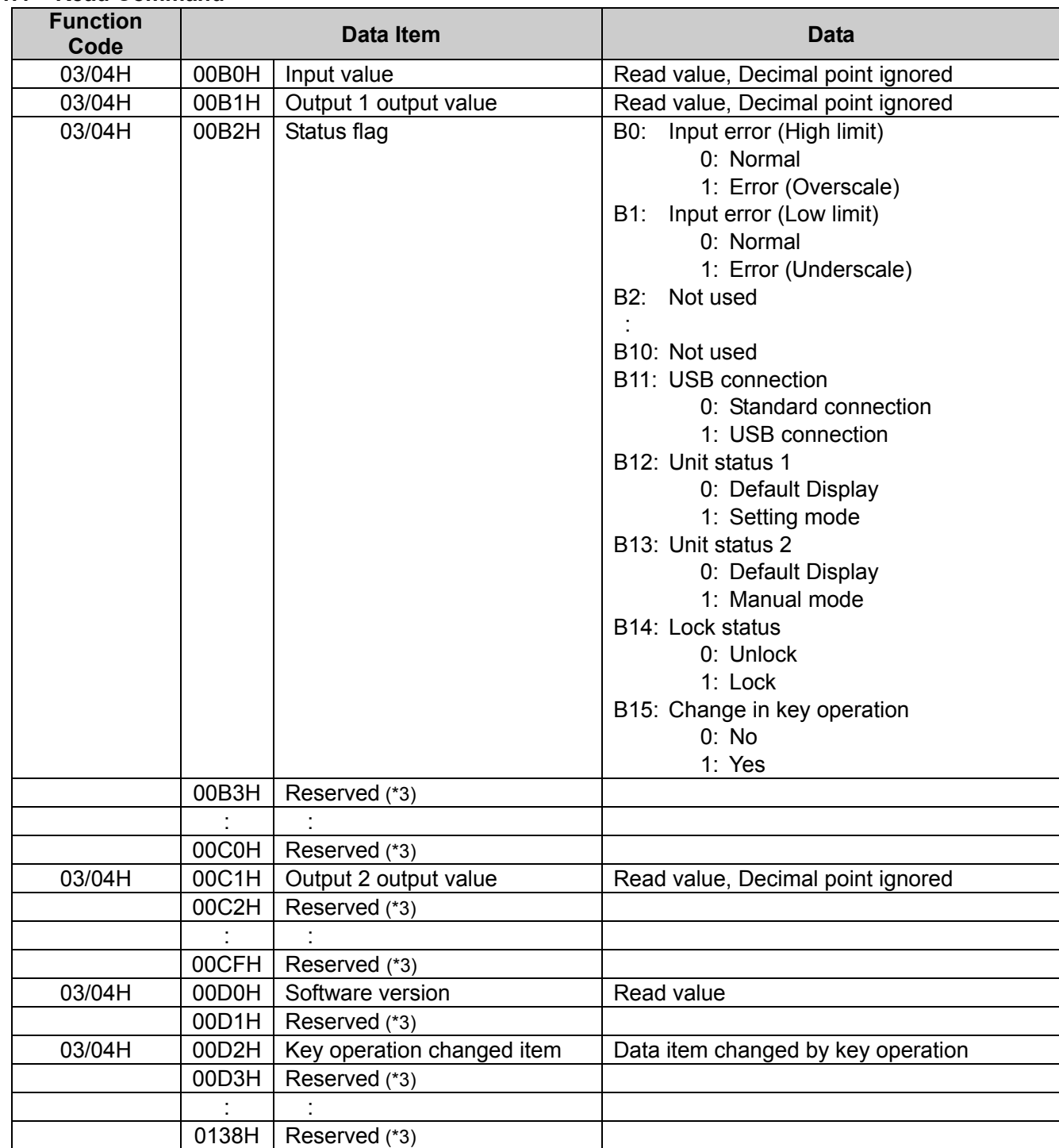

#### **6.1.4 Read Command**

(\*1) If Auto is selected in [Auto/Manual (0061H)], and if Manual mode is selected in [Default Display/Manual mode (0001H)], Exception code 17 (11H) will be returned as a negative acknowledgement.

(\*2) This item (Reserved) cannot be used as it is console software data area. If a single/multiple piece(s) of data Read is executed, 0 (zero) will be returned (acknowledgement). If a single/multiple piece(s) of data Write is executed, acknowledgement will be returned, and data will be discarded. If a value out of the setting range is written, Exception code 3 (03H) will be returned as a negative acknowledgement.

(\*3) This item (Reserved) cannot be used as it is data area for extension. If a single/multiple piece(s) of data Read is executed, 0 (zero) will be returned (acknowledgement). If a single/multiple piece(s) of data Write is executed, acknowledgement will be returned, and data will be discarded.

- (\*4) Available or unavailable depending on model.
	- For unavailable items,

if a single/multiple piece(s) of data Read is executed, 0 (zero) will be returned (acknowledgement).

if a single/multiple piece(s) of data Write is executed, acknowledgement will be returned, and data will be discarded.

- (\*5) If communication conditions are changed, please change communication conditions on the host side as well.
- (\*6) If a single/multiple piece(s) of data Read is executed, 0 (zero) will be returned (acknowledgement).
- For a single/multiple piece(s) of data Write, and if data except 0001H is written, Exception code 3 (03H) will be returned as a negative acknowledgement.

#### **6.2 Data**

#### **6.2.1 Notes about Write/Read Command**

• The data (set value, decimal) is converted to a hexadecimal number.

Negative numbers are represented in 2's complement.

- When connecting multiple slaves, the address (instrument number) must not be duplicated.
- Do not use undefined Data items. If they are used, negative acknowledgement will be returned or a random value will be written or read, resulting in malfunction.
- Modbus protocol uses Holding Register addresses. The Holding Register addresses are created as follows. A data item is converted to decimal number, and the offset of 40001 is added. The result is the Holding Register address.

Using Data item 0001H (Default Display/Manual mode) as an example: Data item in the sending message is 0001H, however, Modbus protocol Holding Register address is 40002 (1 + 40001).

### **6.2.2 Write Command**

• Up to 1,000,000 (one million) entries can be stored in non-volatile IC memory.

If the number of settings exceeds the limit, the data will not be saved. So, do not change the set values frequently via software communication. (If a value set via software communication is the same as the value before the setting, the value will not be written in non-volatile IC memory.)

- Setting range of each item is the same as that of keypad operation.
- When data (set value) has a decimal point, a whole number (hexadecimal) without a decimal point is used.
- Writings via software communication are possible while in Set value lock status.
- Even if options are not equipped, writing or reading via software communication will be possible. However, their command contents will not function.
- When Write is executed using the Broadcast address (00H) command, the command is sent to all the connected slaves. However, a response is not returned.

### **6.2.3 Read Command**

• When the data (set value) has a decimal point, a whole number (hexadecimal) without a decimal point is used for a response.

### **6.3 Negative Acknowledgement**

#### **6.3.1 Exception code 2 (02H)**

The slave will return Exception code 2 (02H) in the following cases.

- When non-existent data address is read or written
- When "Not used" item is read or written.

### **6.3.2 Exception code 3 (03H)**

The slave will return Exception code 3 (03H) in the following case.

• When a value out of the setting range is written.

### **6.3.3 Exception code 17 (11H)**

The slave will return Exception code 17 (11H) in the following case.

• When Auto is selected in [Auto/Manual (0064H)], and if Manual mode is selected in [Default Display/ Manual mode]

#### **6.3.4 Exception code 18 (12H)**

The slave will return Exception code 18 (12H) in the following case.

• During setting mode by keypad operation

#### **6.4 Notes on Programming Monitoring Software**

#### **6.4.1 How to Speed up the Scan Time**

When monitoring multiple units of the instrument, set the program so that the requisite minimum pieces of data such as Data item 00B0H (Input value), Data item 00B1H (Output 1 output value), Data item 00B2H (Status flag), can be read.

For other data, set the program so that they can be read only when their set value has changed. This will speed up the scan time.

#### **6.4.2 How to Read the Set Value Changes Made by Front Keypad Operation**

If any set value is changed by the keypad operation, the instrument sets the [00B2H (Status flag) B15: Change in key operation] to 1 (Yes).

There are 2 methods of reading the set value changes made by front keypad.

#### **(1) Reading method 1**

- $10$  On the monitoring software side, check that [00B2H (Status flag) B15: Change in key operation] has been set to 1 (Yes), then read all set values.
- 2 Clear [00B2H (Status flag) B15: Change in key operation], by writing Data item 00A0H (Key operation change flag clearing) to 0001H (Clear key operation change flag).

If 00A0H (Key operation change flag clearing) is written to 0001H (Clear key operation change flag) during setting mode of the instrument, Exception Code 18 (12H) will be returned as a negative acknowledgement. And [00B2H (Status flag) B15: Change in key operation] cannot be cleared.

Set a program so that all set values can be read when a negative acknowledgement is returned.

3 Read all set values again after acknowledgement is returned.

#### **(2) Reading method 2**

- $10$  On the monitoring software side, check that [00B2H (Status flag) B15: Change in key operation] has been set to 1 (Yes), then write the 00A0H (Key operation change flag clearing) to 0001H (Clear key operation change flag).
- 2 Set the program depending on the acknowledgement or negative acknowledgement as follows. When acknowledgement is returned;

Consider it as settings completed, and read all set values.

When Exception code 18 (12H) is returned as a negative acknowledgement;

Consider it as still in setting mode, and read the requisite minimum pieces of data such as 00B0H (Input value), 00B1H (Output 1 output value), 00B2H (Status flag), then return to Step  $\, \mathbb{O}_{\cdot} \,$ 

Thus, programs which do not affect the scan time can be created using the methods described above, even if set values on the monitoring software will not be updated until settings are complete.

#### **6.5 When Communicating with a PLC**

To communicate with a PLC, use a Shinko PLC Interface Unit SIF-600-S3. No programming is needed for connection.

#### **PLCs corresponding to the SIF-600-S3, its manufacturer and host link units**:

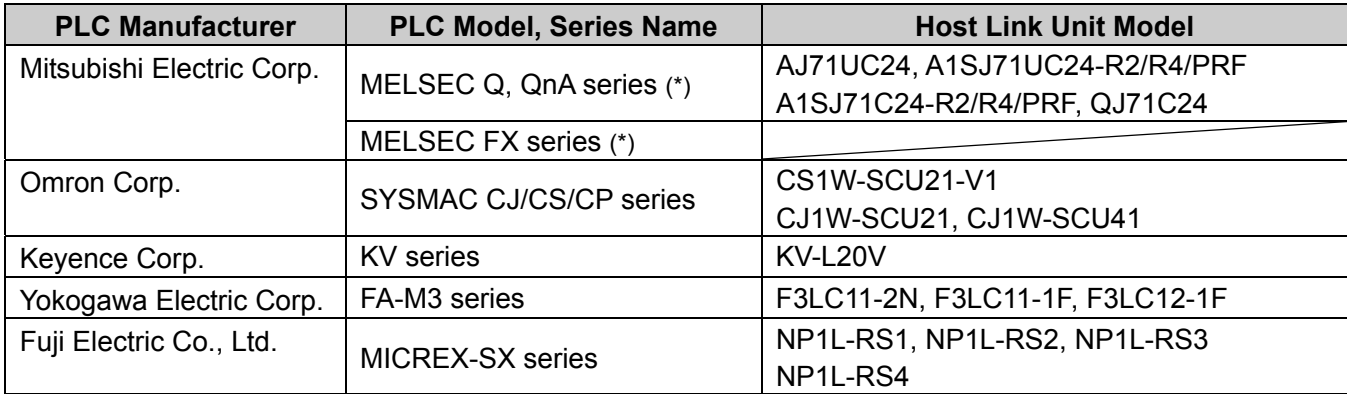

(\*) Models with compatible QR/QW communication commands

# **7. Specifications**

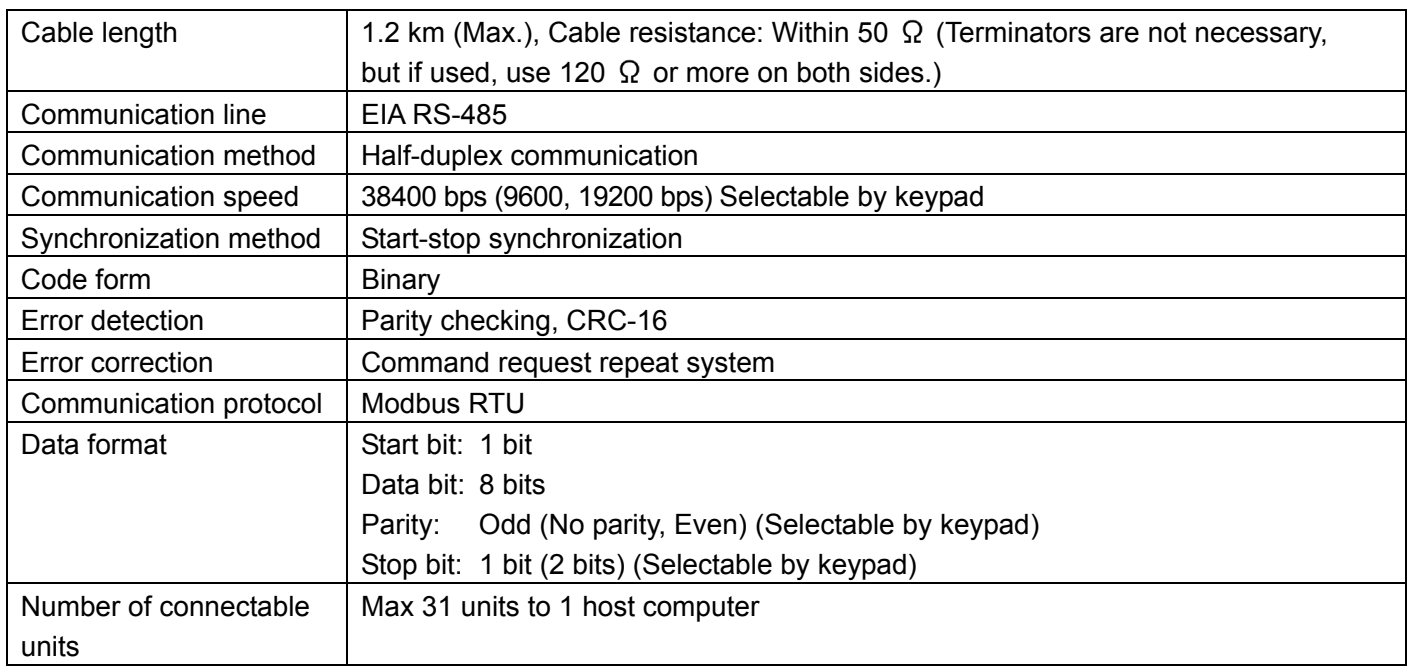

# **8. Troubleshooting**

Check that power is being supplied to the master and slave that customers use. If communication failure still occurs, check the following.

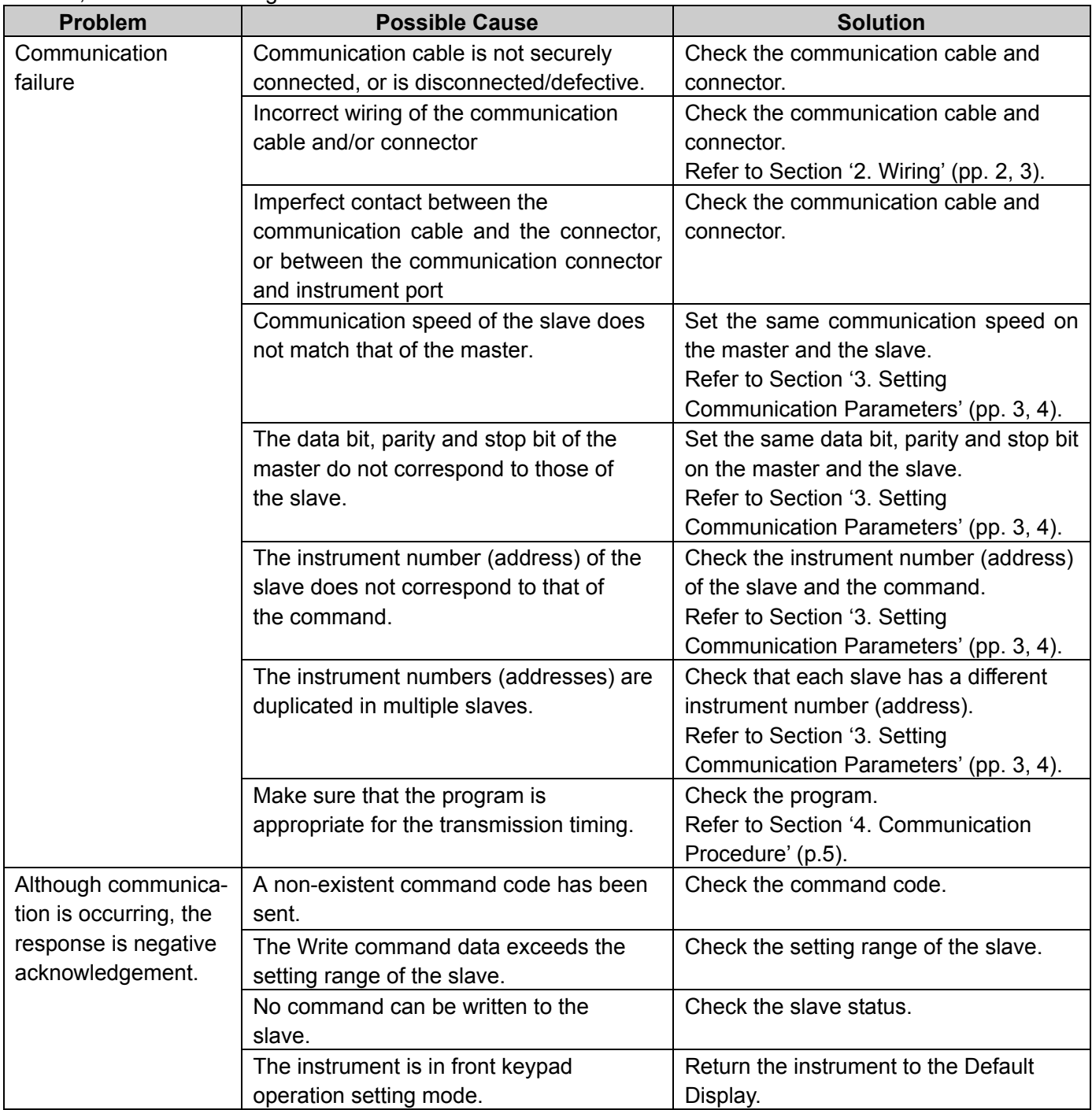

For all other malfunctions, please contact our main office or dealers.

## SHINKO TECHNOS CO., LTD. OVERSEAS DIVISION

URL: E-mail:

Head Office : 2-5-1, Senbahigashi, Minoo, Osaka, Japan http://www.shinko-technos.co.jp/e/

overseas@shinko-technos.co.jp

Tel : +81-72-727-6100 Fax: +81-72-727-7006